# **Boletim Técnico**

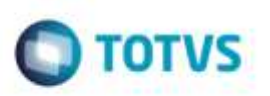

## **Importação EDI Conemb sem Transportador Cadastrado**

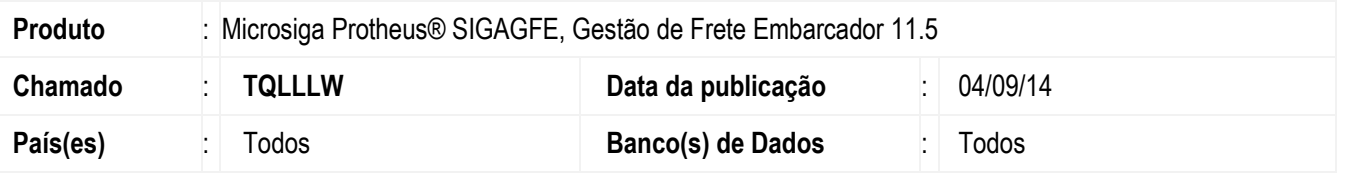

Efetuada alteração no programa de **Importação Conemb** (**GFEA115A**), para que não seja importado o arquivo quando o CNPJ do transportador não estiver cadastrado na base.

Para viabilizar essa melhoria, é necessário aplicar o pacote de atualizações (Patch) deste chamado.

### **Procedimento para Utilização**

#### **1.** Em **Gestão de Frete Embarcador** (**SIGAGFE**) acesse **Integrações** > **EDI** > **Importar Conemb.**

Importe o arquivo.

2. Se o CNPJ do transportador não estiver cadastrado na base este não será importado e uma mensagem com o nome do arquivo e o CNPJ do transportador será exibida na tela de inconsistências.

#### **Informações Técnicas**

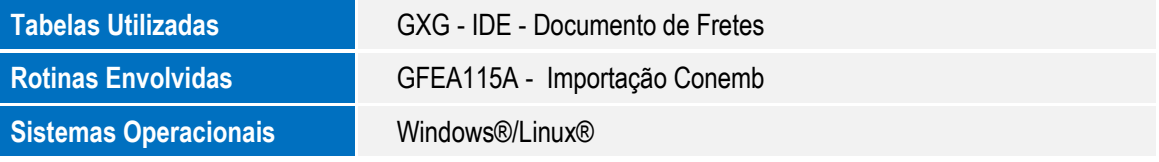